## **Действия ШН до выполнения задач по наведению.**

(согласно ИТСБ 00021-01 34 01-3)

После запуска операционной системы на экране РМ ШН появляется рис.1.

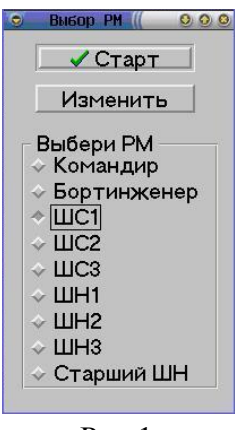

Рис.1

- 1. С помощью трекбола (ТБ) и левой кнопки каждый из ШН выбирает своё РМ. Допустим ШН2.
- ❖ Нажать «Старт»;

Рис. 4 На РМ ШС появляется рабочий экран рис.2 РМ ШН. (Чистый)

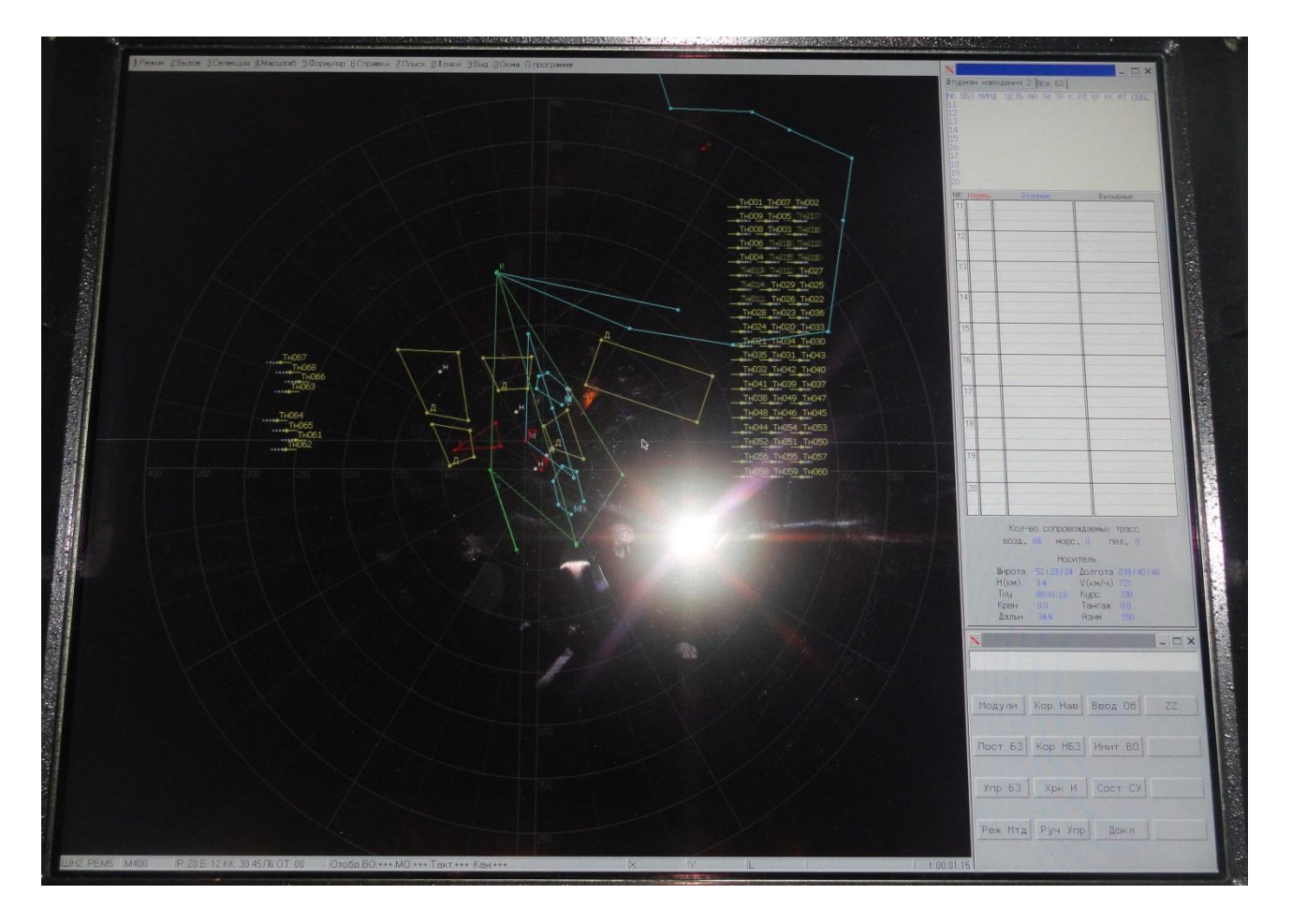

Рис.2 РМ ШН

Причём:

a. Окно ввода команд имеет вид рис.3.

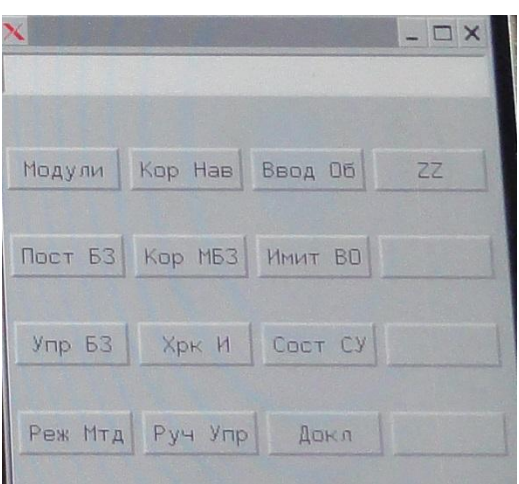

Рис.2

b. В полосе состояния будет отображена информация по умолчанию Рис.3:

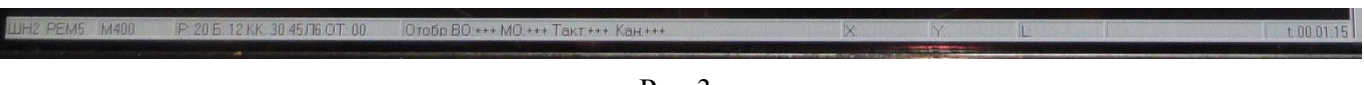

Рис.3

c. Окна справочной информации имеют вид рис.4.

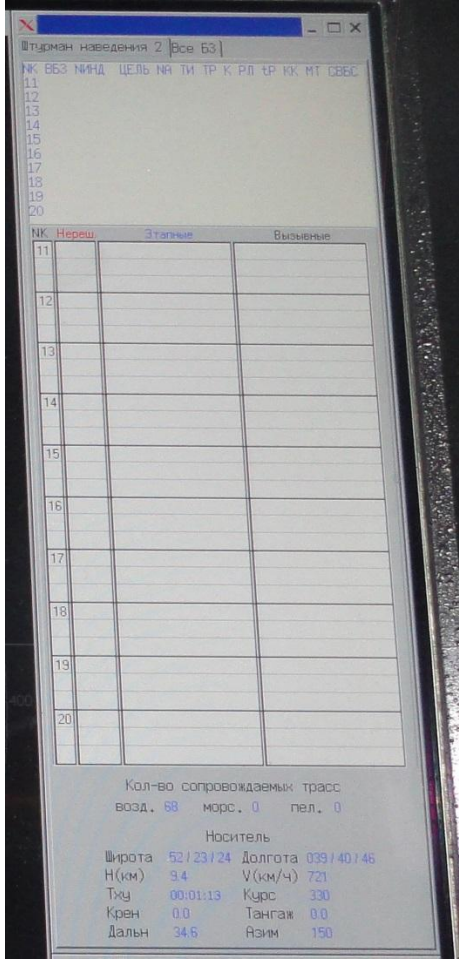

## Рис.4

- 2. На ИТО в любой точке нажать правую кнопку ТБ и вызвать контекстное меню. (рис.5)
- ❖ Выбрать пункт АДС, появиться отображение азимутально-дальностной сетки.
- ❖ Выбрать пункт АД в носитель.

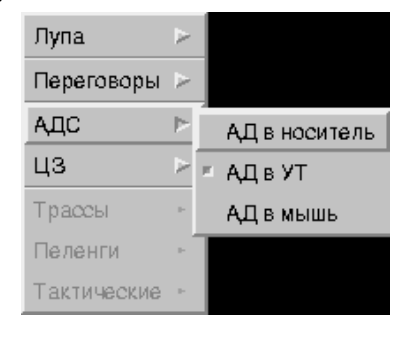

Рис. 5

- $\triangleleft$  Выбрать пункт ЦЗ (рис.6);
- ❖ Выбрать пункт ЦЗ в носитель.

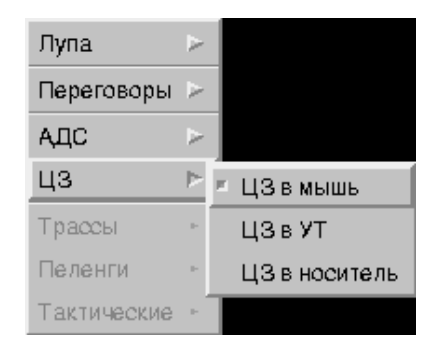

## Рис. 6

ВОПРОС! Существует ли приоритетный (наиболее удобный) выбор параметров АДС и ЦМ?

3. Выбрать пункт главного меню "2:Вызов" рис.5

Штурманы управления могут вызвать на экран следующую информацию:

- первичные отметки;
- очистка первичных отметок;
- воздушные объекты;
- морские объекты;
- история трасс;
- пеленги;
- тактические объекты;
- наземные объекты;
- линия "Истребитель Рубеж Цель";
- $\bullet$  карта;
- круговая развертка;
- сектор хвоста.

В этом пункте выбрать состав отображаемой на ИТО информации:

- Первичные отметки входные отметки воздушных целей, полученные от РЛС;
- Очистка первичных удаление с ИТО входных отметок, накопленных за несколько обзоров;
- Воздушные текущее положение трасс воздушных объектов;
- Морские текущее положение трасс морских объектов;
- История трасс положение трасс за последние 12 обзоров;
- Пеленги сопровождаемые пеленги ПАП;
- Тактические тактические объекты;
- Наземные наземные объекты;
- Линия "Истребитель Рубеж Цель";
- Карта географическая карта местности;
- Круговая развертка;
- Сектор хвоста указатель положения сектора хвоста. Это затенённый сектор работы РЛС равный 45°.
- 4. Выбрать пункт главного меню "Селекция"

Меню для воздушных и морских объектов представлено на рис. 6.

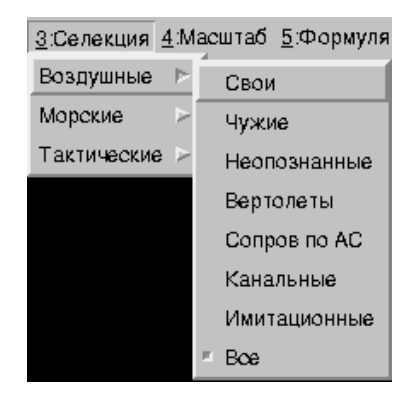

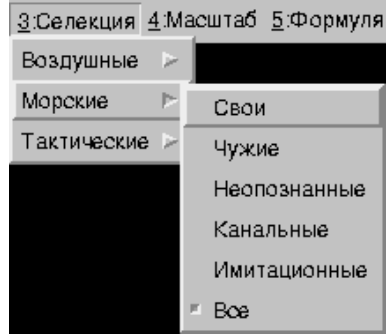

Рис. 7

Пункты подменю взаимоисключающие, по умолчанию задается "Все", т.е. отображаются трассы любых воздушных и морских объектов.

Меню по тактическим объектам предлагает следующий выбор для отображения:

- Все:
- Канальные;
- Аэродром;
- $\bullet$  ИПМ УБП;
- $\bullet$  Маршрут;
- Зона  $\text{IB}$ ;
- Опасная зона;
- Зона ответственности;
- Линия фронта;
- Рубеж соприкосновения;
- Рубеж блокировки;
- Рубеж расчистки;
- Условные точки;
- Условные точки ПАД;
- Навигационные зоны;
- Коридоры ГВФ;
- Рубежи поражения.

Пункты подменю взаимоисключающие, по умолчанию задается "Все".

Свои воздушные объекты отображаются зеленым цветом, чужие – сиреневым, неопознанные – желтым, объекты с длительным необновлением информации (более 30с) – белым. Все данные по тактическим объектам задаются БИ в ДИУ и отображаются на ИТО.

Таблица 1.

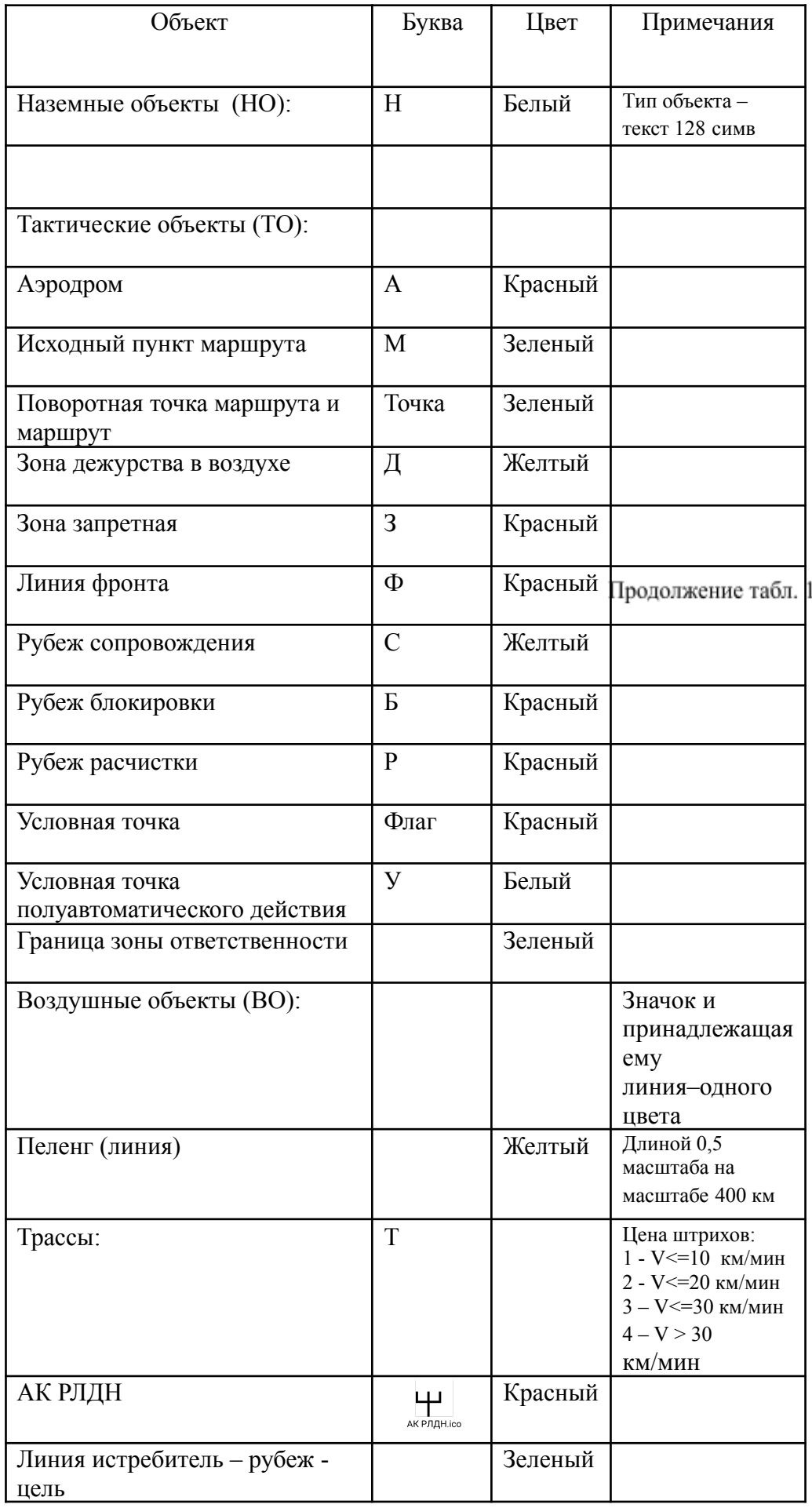

- 5. Выбрать пункт главного меню 4:"Масштаб"
- $\bullet$  Установить размер отображаемой области пространства на ИТО (рис.8) в нашем случае 400

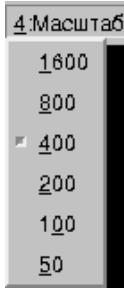

Рис.8

- 6. Выбрать пункт главного меню 5:"Формуляр"
- Вектор скорости
- Короткий,
- Полный,
- Один знак.
	- Все пункты взаимоисключающие.

По умолчанию установлен вариант "Полный".

К формуляру могут вызываться дополнительные строки.

Для трасс:

- Nтрассы номер трассы в системе третичной обработки информации;
- Nтрассы 2 номер трассы в системе вторичной обработки информации;
- Nиндивид индивидуальный номер;
- V-H высота и скорость полета;
- курс трассы;
- используемая линия запроса;
- источник данных по трассе;
- данные пеленга.

Для объектов:

- Nсистемный системный номер;
- V H скорость и высота;
- время пролета;
- курс;
- обозначение НО.

Вызванные дополнительные строки располагаются столбиком под формуляром.

ВОПРОС? Существуют ли «обязательные» дополнительные строки, вызываемые перед началом основной работы?

## ❖ Установить в:

- 1-я трассы вектор скорости;
- Полный задан по умолчанию;
- 2-я трассы  $N$ инд. и V-H;
- 2-я тактические N системный;
- Нажать «Обозначение НО»
- 7. Выбрать пункт главного меню 9:"Вид".
- ❖ Нажать «Яркость» и в появившемся графическом окне пункта Яркость (рис.10.) настроить яркость каждого объекта (ТО - тактические объекты, Карта - географическая карта, АДС азимутально – дальностная сетка) **харямость и по**к

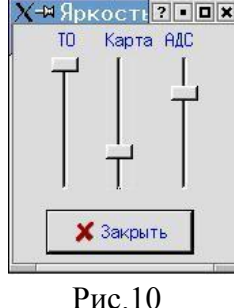

 $\triangleq$  Задать систему координат курсора в поле ИТО (рис. 11)

| $9:$ Вид Окна |  |
|---------------|--|
| Яркость       |  |
| v XY kypcop   |  |
| АД курсор     |  |

Рис.11

- XY курсор в прямоугольных координатах, привязанных к УТ,
- АД курсор или в полярных координатах азимут-дальность, привязанных к АД-сетке.
- 8. Выбрать пункт главного меню 0: "Окна"
- ❖ Выбрать пункт «Ввод Команды» активизация окна ввода команд. При этом становится возможным ввод с клавиатуры параметров команд.
- $\triangle$  Выбрать пункт «ИТО» активизация главного окна и возможность ввода в нем координат маркера (на рис. 12.).
- ❖ Выбрать пункт «Справки» активизация окна справок.

| 0:Окна          |          |  |
|-----------------|----------|--|
| Команды         | PgDown   |  |
| ито             | Home     |  |
| Норм./Макс. ИТО | F5       |  |
| Справки         | PgUp     |  |
| Лупа            | $Ctrl+L$ |  |
| ™ 200           |          |  |
| 100             |          |  |
| 50              |          |  |

Рис.12

ВОПРОСЫ по Этапным и вызывным справкам. В инструкции «ИТСБ.00021-01 34 01-3» ответа не нашел.

Как расшифровать некоторые сокращения:

1. Любая справка начинается с .. (двух точек). Какие данные туда вводятся? Это порядковый номер справки?

- 2. Справка РДД на первой позиции имеет вид: ТА .. Как это расшифровать, какие данные вводятся вместо точек?
- 3. Справка РДД ПУ А. Как это расшифровать, какие данные вводятся вместо точек?
- 4. В справках ПШРМ(Г), КМД НАВ(Г), КМД МРШ(Г), КМД ПРД(Г), в третьей строке, есть такое сокращение  $\frac{\pi}{2}$ ...!... Как это расшифровать, какие данные вместо точек?
- 5. В справке ПШРН(Г).В третьей строке. Что значит:  $N = 1...2$ ?
- 6. В справке ПАР ТР. В третьей строке. Что такое: **L..!..**?
- 7. В справке tMPШ. В первой строке. Что значит **M.. T.** ?
- 8. Справка ИНФ о ИП. Что значит «признак передачи управления»? Кто кому передаёт управление? Объясните пожалуйста смысл этого термина.
- 9. Справка ИНФ по АЭР. Если аэродром закрыт, то «ЗКР». А если открыт? Эта информация отображается в справке?
- 10. Справка ИНФ по АЭР. Как понять термин «высота аэродрома»?